# SM1200 EVK

# **Development Kit**

# **Quick Inatallation Guide**

Version 1.0

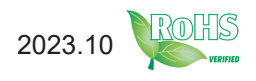

# **Revision History**

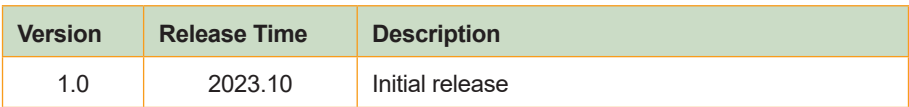

# **Copyright**

Copyright© 2023 All Rights Reserved.

This document contains proprietary information protected by copyright. No part of this manual may be reproduced by any mechanical, electronic, or other means in any form without prior written permission of the manufacturer.

### **Disclaimer**

The information in this document is subject to change without prior notice in order to improve the reliability, design and function. It does not represent a commitment on the part of the manufacturer.

Under no circumstances will the manufacturer be liable for any direct, indirect, special, incidental, or consequential damages arising from the use or inability to use the product or documentation, even if advised of the possibility of such damages.

### **About This Manual**

This user's manual provides the general information and installation instructions for the product. The manual is meant for the experienced users and integrators with hardware knowledge of personal computers. If you are not sure about any description in this manual, consult your vendor before further handling.

We recommend that you keep one copy of this manual for the quick reference for any necessary maintenance in the future.

# **Table of Contents**

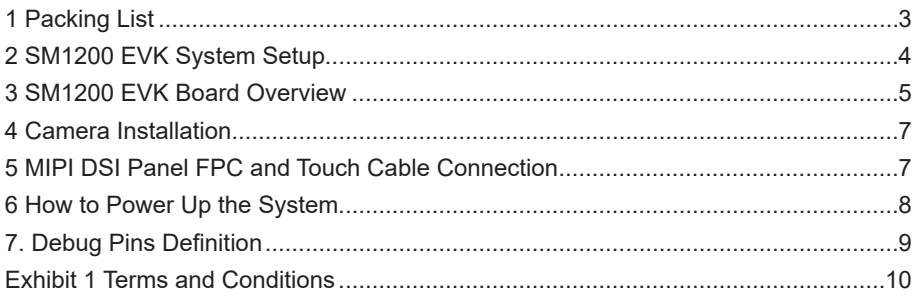

# **1. Packing List**

SM1200 EVK Packing List

| Item#          | <b>Item Name</b>               | <b>Remark</b>        | <b>Usage</b>   |
|----------------|--------------------------------|----------------------|----------------|
| 1              | SM1200 EVK DEV KIT BOX PACKAGE |                      | 1              |
| $\overline{2}$ | SM1200 SoM Board (MB)          |                      | 1              |
| 3              | SM1200 CB100 Carrier Board     |                      | 1              |
| 4              | 8" Touch Display w/ FPC        | <b>FPC</b> Installed | 1              |
| 5              | 13MP Camera FPC, SONY IMX214   |                      | 1              |
| 6              | SM1200 Heat Sink Plate         | Installed            | 1              |
| 7              | Wifi Antenna                   |                      | 2              |
| 8              | Antenna Cable                  |                      | $\overline{2}$ |
| 9              | 20-Pin HDMI RX FPC             | <b>FPC</b> Installed | 1              |
| 10             | USB TYPE-C cable               |                      | 1              |
| 11             | 12V Power Adaptor + Power Cord |                      | 1              |
| 12             | M.2 Wi-Fi6 MODULE, AW-XB468NF  | Installed            | 1              |

**Table 1-1 SM1200 EVK Packing List**

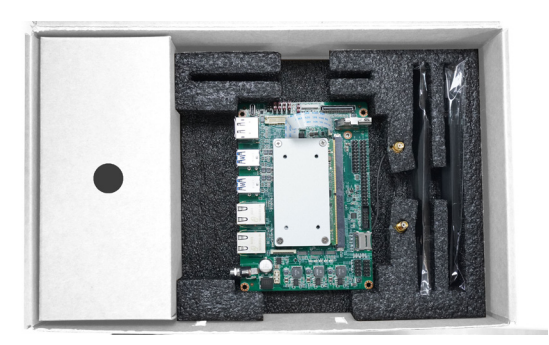

#### **Preface 2. SM1200 EVK System Setup**

**The SM1200 EVK, the entire peripherals include:**

- **1. 8" Touch panel with FPC pre-installed**
- **2. Camera FPC x1**
- **3. M.2 Wi-Fi 6/BT5.2 module pre-installed with 2 antenna cable sets**
- **4. Power adapter with power cord plug**
- **5. TYPE-C USB cable**

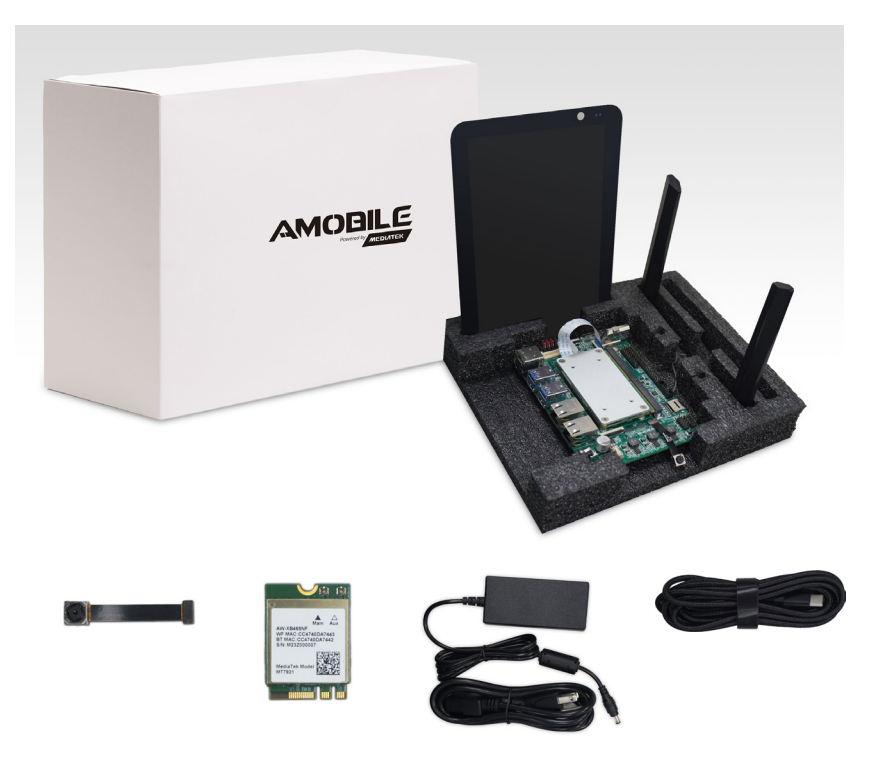

**Figure 2-1 SM1200 EVK Set**

### **3. SM1200 EVK Board Overview**

Please refer below picture for I/O function overview of EVK

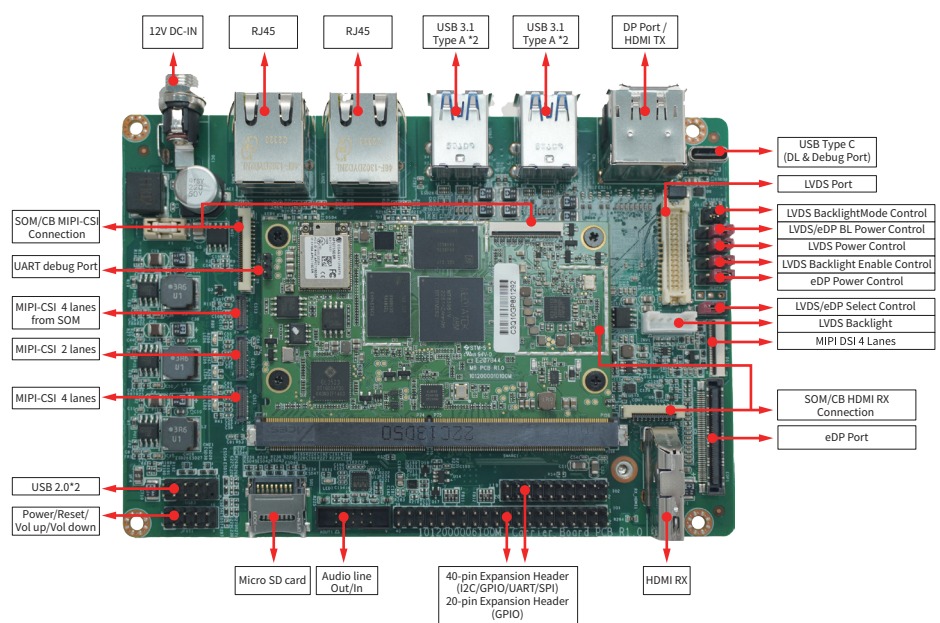

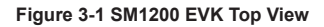

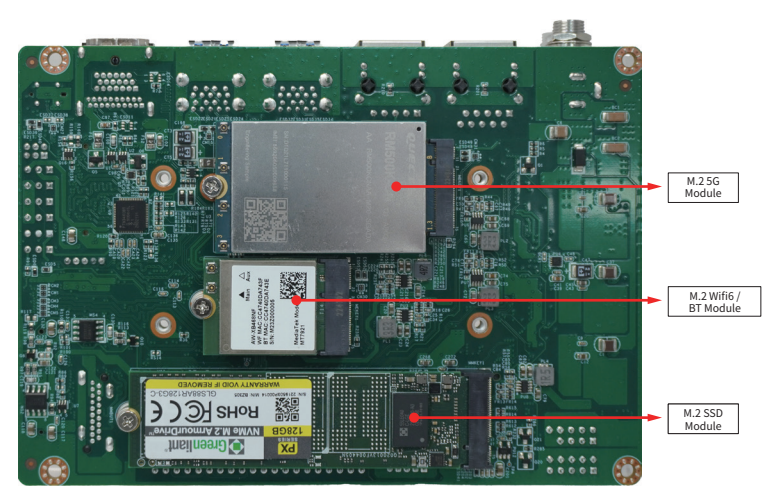

**Figure 3-2 SM1200 EVK Bottom View**

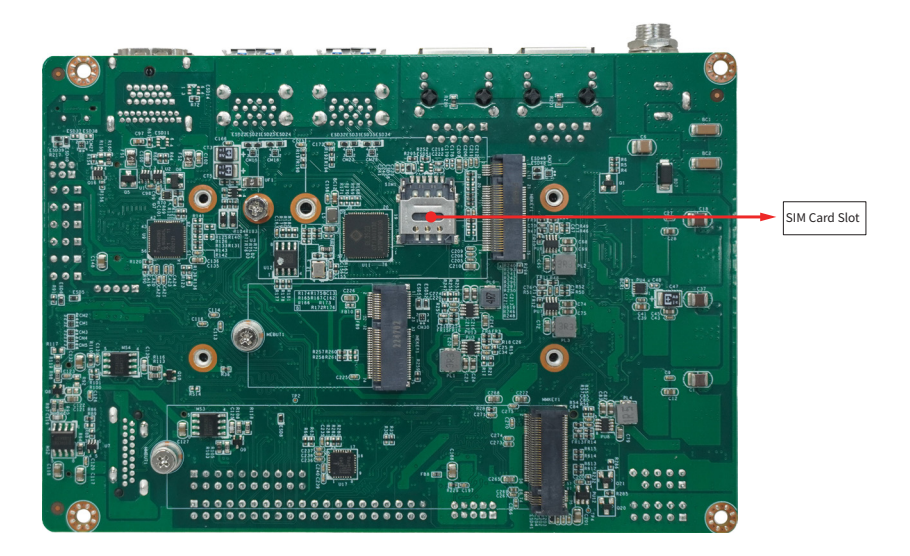

**Figure 3-3 SM1200 EVK Bottom View**

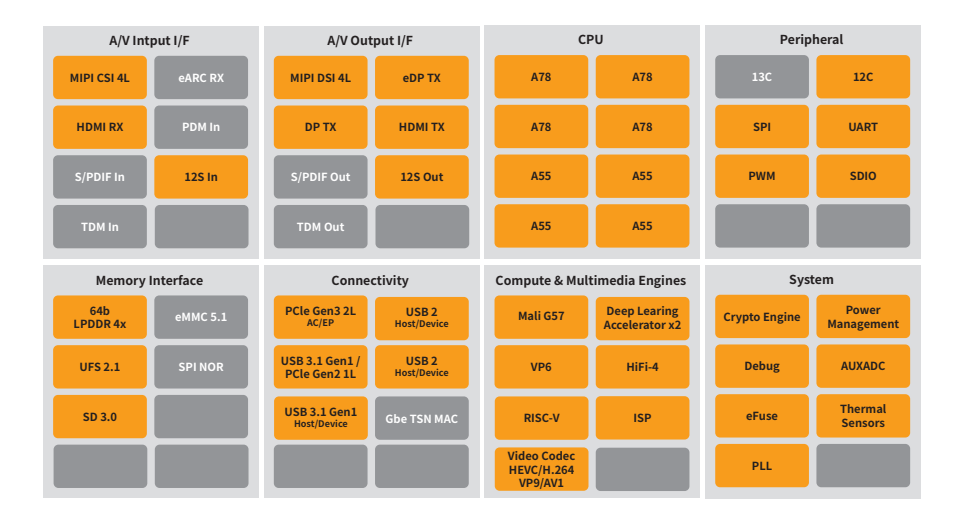

**Figure 3-4 SM1200 Block Diagram**

### **4. Camera Installation**

Please connect and snap-in the Camera FPC onto the connector as indicated by the red circle location.

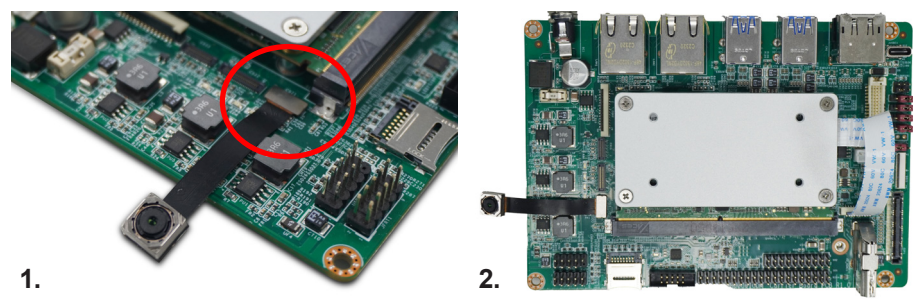

**Figure 4-1 D2/D6 Board Installation**

# **5. MIPI DSI Touch Panel FPC Cable Connection**

Installation procedure:

Step1. Find the MIPI display connector and turn up the flip cover.

Step2. Align the FPC to the connector

Step3. Slide the FPC into the connector till the white line mark is been pushed inside the connector.

Step4. Press down the flip cover to ensure solid lockage.

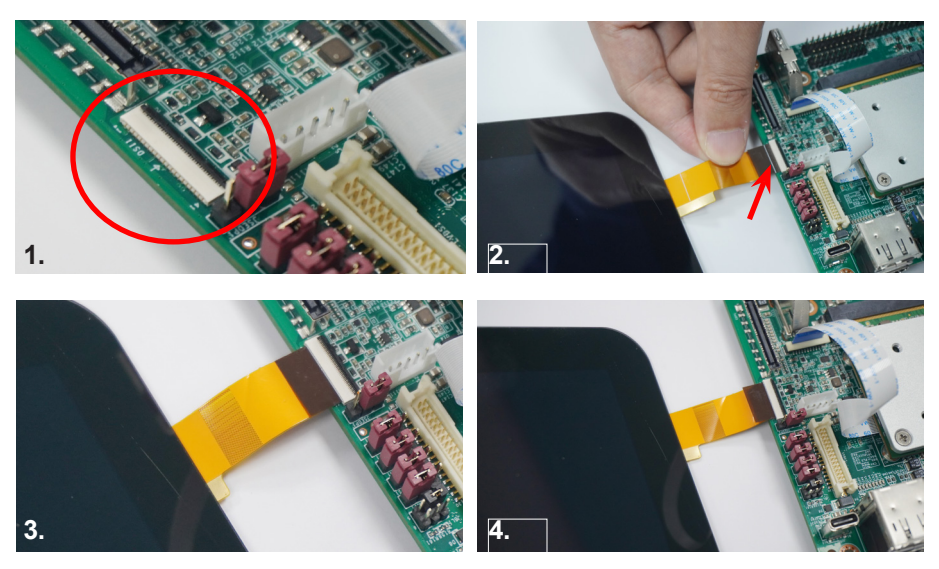

**Figure 5-1 Connect the MIPI DSI Panel FPC**

# **6. How to Power Up the System**

Procedure:

Step1. After installing camera and display, continue to install the power cord plug to the DC Jack and LAN cable to RJ45 port.

Step2. Use a jumper or tweezers to short the two pins few second to power up the system Step3. Check the LED light indicator status and see if the boot-up display running smoothly as shown below.

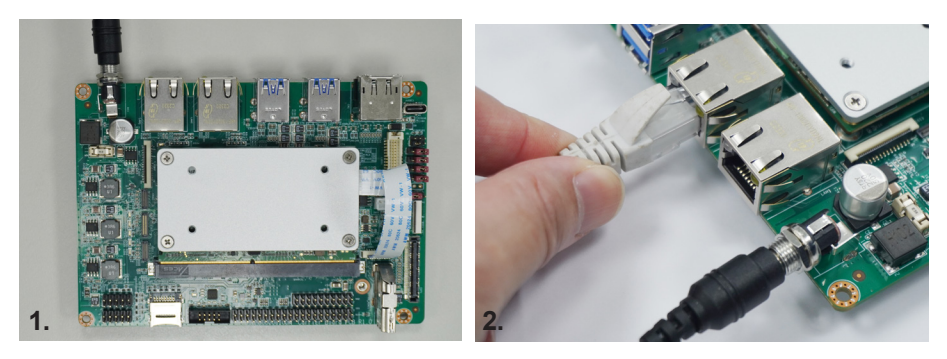

**Figure 6-1 Install the power cord plug to the DC Jack and LAN cable to RJ45 port.**

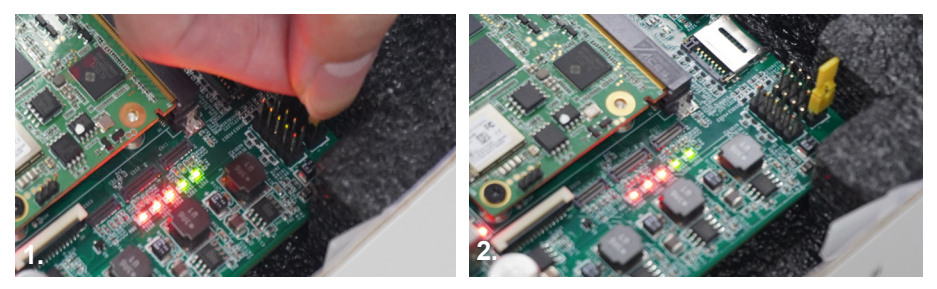

**Figure 6-2 Use a jumper or tweezers to short the two pins few second to power up the system**

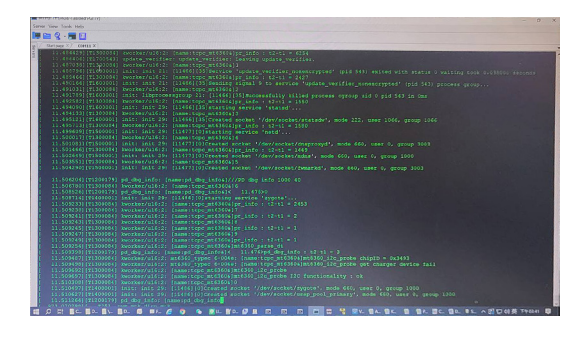

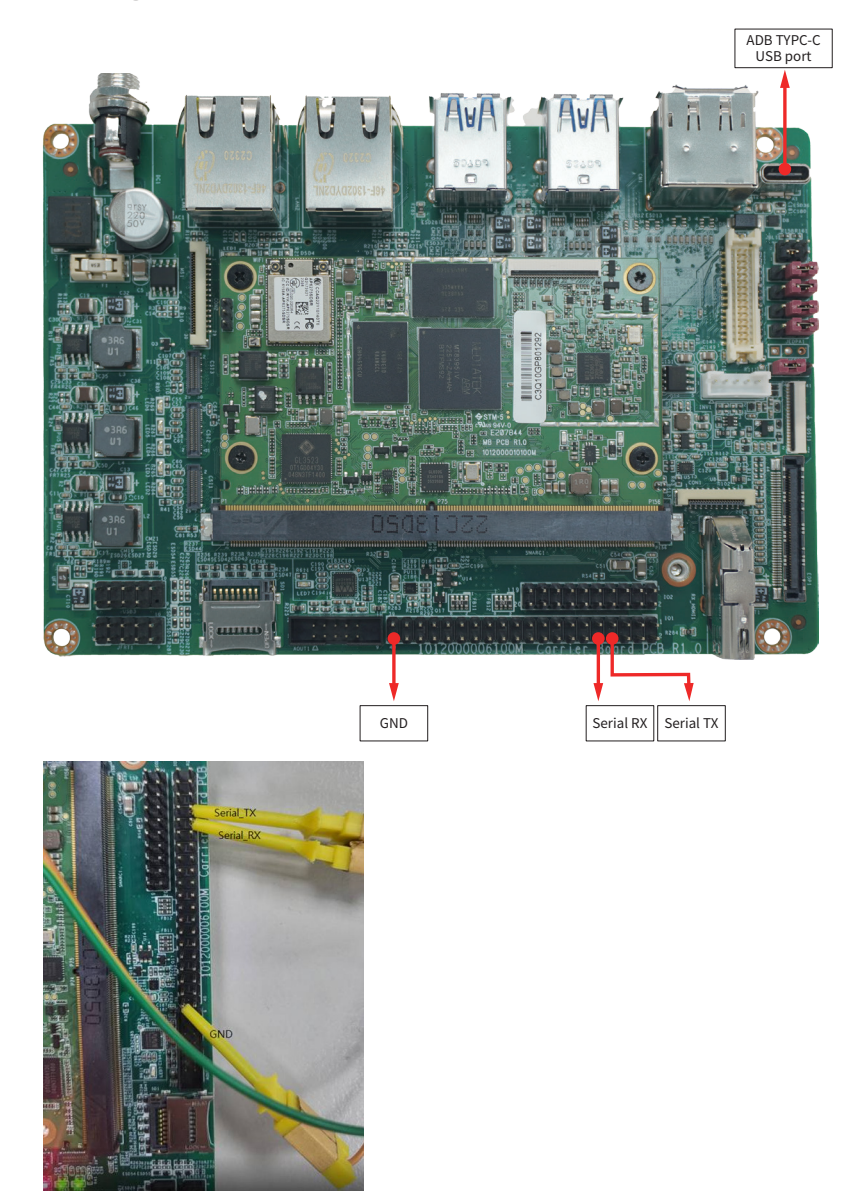

# **7. Debug Pins Definition**

### **Exhibit 1 Terms and Conditions**

Your access to and use of this document and the information contained herein (collectively this "Document") is subject to your (including the corporation or other legal entity you represent, collectively "You") acceptance of the terms and conditions set forth below ("T&C"). By using, accessing or downloading this Document, You are accepting the T&C and agree to be bound by the T&C. If You don't agree to the T&C, You may not use this Document and shall immediately destroy any copy thereof.

The above T&C and all acts in connection with the T&C or this Document shall be governed, construed and interpreted in accordance with the laws of Taiwan, without giving effect to the principles of conflicts of law.

### **Warranty**

This product is warranted to be in good working order for a period of two years from the date of purchase. Should this product fail to be in good working order at any time during this period, we will, at our option, replace or repair it at no additional charge except as set forth in the following terms. This warranty does not apply to products damaged by misuse, modifications, accident or disaster.

Vendor assumes no liability for any damages, lost profits, lost savings or any other incidental or consequential damage resulting from the use, misuse of, or inability to use this product. Vendor will not be liable for any claim made by any other related party.

endors disclaim all other warranties, either expressed or implied, including but not limited to implied warranties of merchantability and fitness for a particular purpose, with respect to the hardware, the accompanying product's manual(s) and written materials, and any accompanying hardware. This limited warranty gives you specific legal rights.

Return authorization must be obtained from the vendor before returned merchandise will be accepted. Authorization can be obtained by calling or faxing the vendor and requesting Return Merchandise Authorization (RMA) number. Returned goods should always be accompanied by a clear problem description.

### **Environmental Protection Announcement**

Do not dispose this electronic device into the trash while discarding. To minimize pollution and ensure environment protection of mother earth, please recycle.

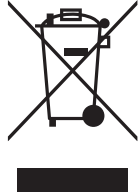